## SPARK THROUGH KSWAN CONNECTION

## **INTERNET BROWSER CONFIGURATION**

## **Mozilla Firefox for Linux**

1) Open Mozilla Firefox and select **Edit → Preferences** Then Click on **Advanced** tab. Then click on **Network** tab and then **Settings** button

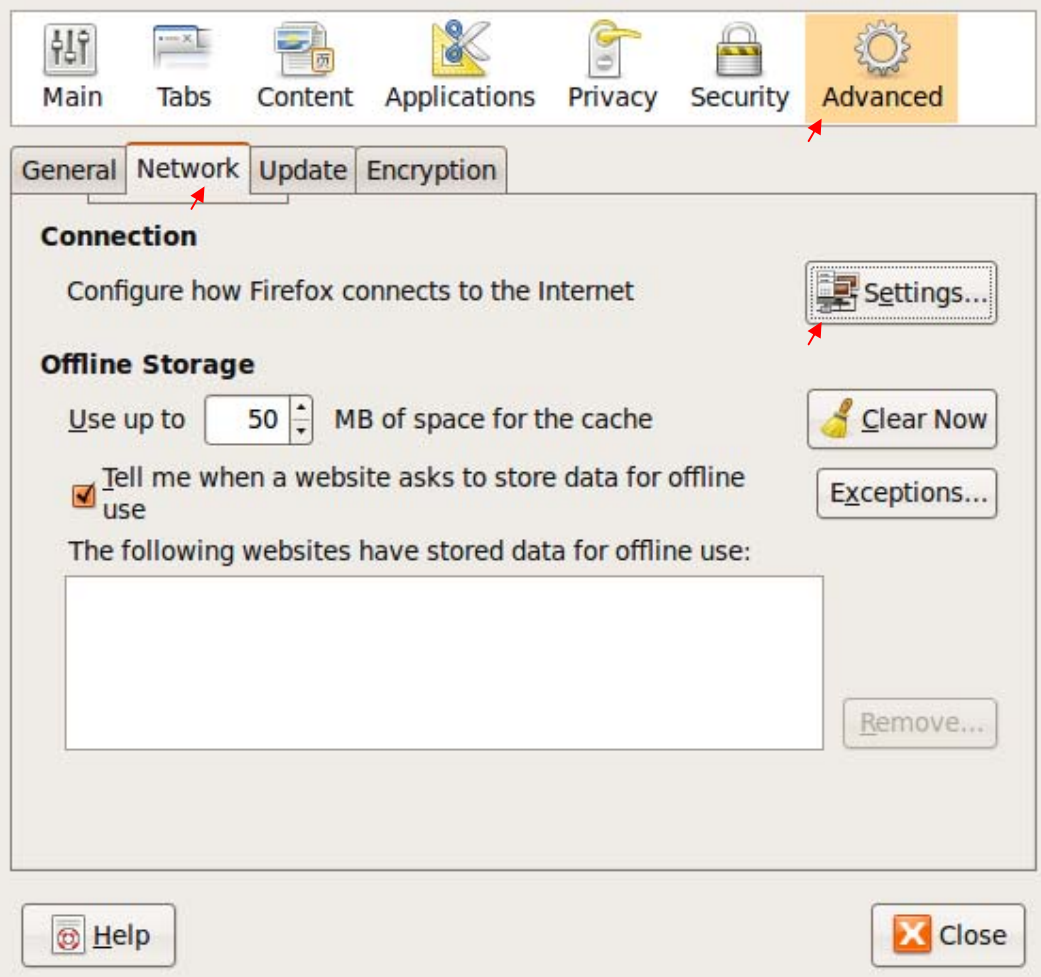

2) Click on **LAN Settings** and bill the Form as displayed below;

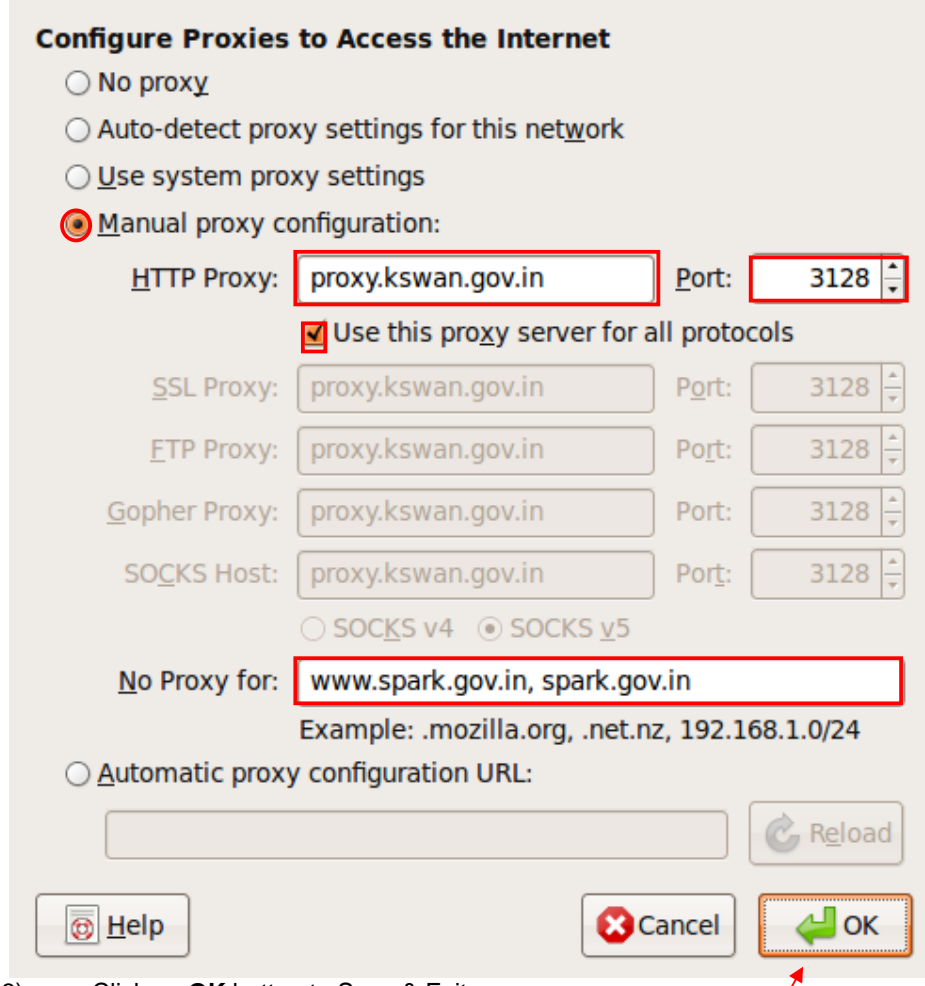

3) Click on **OK** button to Save & Exit

## **DNS Server Settings in Linux**

- 1) Open SHELL
- 2) Run the following commands

**sudo echo nameserver 10.1.6.19 >> /etc/resolv.conf sudo echo nameserver 10.1.6.16 >> /etc/resolv.conf**